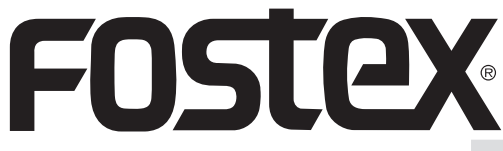

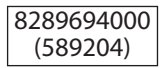

## **Bedienungsanleitung**

## **32 Bit/DAC Kopfhörerverstärker**

## **HP-A8C**

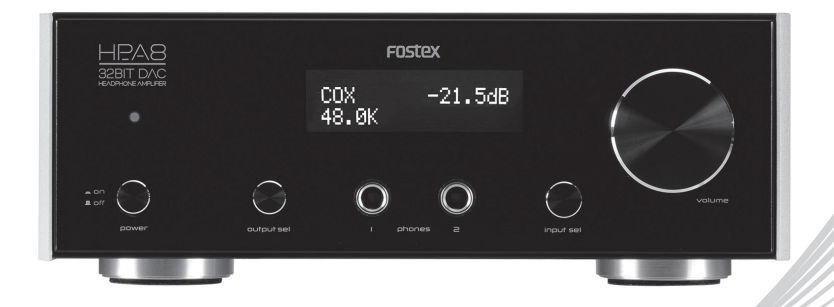

Herzlichen Glückwunsch zum Kauf eines Fostex-Produkts. Diese Anleitung enthält Anweisungen zur grundlegenden Verwendung der Einheit. Lesen Sie sie bitte vor der ersten Verwendung der Einheit gründlich durch.

### **<Hinweis>**

Bevor Sie dieses Produkt an einen Windows-Computer über ein USB-Kabel anschließen, installieren Sie den USB Audio Class 2.0 Treiber für HP-A8C. Sie können die Treiber-Software von unserer Website herunterladen. http://www.fostexinternational.com/docs/products/HP-A8C.shtml Bei Macintosh-Computern können Sie das Produkt verwenden, ohne die Treiber-Software herunterzuladen.

© FOSTEX COMPANY Alle Rechte vorbehalten

## **WARNUNGEN und VORSICHTSMASSREGELN**

- **VORSICHT:** ZUR VERMEIDUNG VON STROMSCHLÄGEN DEN BREITEN STIFT DES STECKERS IN DEN BREITEN SCHLITZ STECKEN UND VOLLSTÄNDIG EINFÜHREN.
- **WARNUNG:** Um die Gefahr von Bränden oder elektrischen Schlägen zu vermeiden, dieses Gerät nicht Regen oder Feuchtigkeit aussetzen.
- **VORSICHT:** Die Verwendung der Bedienungsund Einstellelemente zu anderen Zwecken als den hier beschriebenen oder die Missachtung der Bedienungsanweisung kann zur Freisetzung gefährlicher Strahlung führen.
- **WARNUNG:** Durch Eingriffe und Änderungen an dieser Einheit, die nicht ausdrücklich vom Hersteller autorisiert wurden, kann die Betriebserlaubnis für dieses Gerät erlöschen.
- **WARNUNG:** Stellen Sie diese Einheit nicht auf weichen, porösen oder empfindlichen Oberfläche auf, um Beschädigungen der Oberfläche zu vermeiden. Verwenden Sie eine Schutzbarriere zwischen der Einheit und der Oberfläche, um die Oberfläche zu schützen.
- **WARNUNG:** Verwendung dieser Einheit in der Nähe von Leuchtstofflampen kann Störungen bei Verwendung der Fernbedienung verursachen. Wenn die Einheit unerwartetes Verhalten aufweist, vergrößern Sie den Abstand zur Leuchtstofflampe, da dies die Ursache sein kann.
- **VORSICHT:** Explosionsgefahr, wenn Batterie falsch ersetzt wird. Nur durch denselben oder entsprechenden Typ ersetzen.
- **WARNUNG:** Dieses Gerät nicht an engem Platz wie in einem Bücherregal o.ä. aufstellen.
- **WARNUNG:** Der Netzstecker dient zum Unterbrechen der Stromversorgung und sollte beim Betrieb jederzeit zugänglich sein. Um das Gerät vollständig von der Netzversorgung zu trennen, muss der Netzstecker von der Steckdose abgezogen werden.
- Nicht alte und neue Batterien gemischt einlegen. Nicht Alkali-, Standard (Carbon/Zink) oder aufladbare (Ni-Cad, Ni-Mh usw.) Batterien gemischt einlegen.

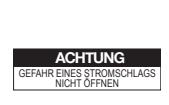

**WARNUNG:** ZUR VERMEIDUNG VON ELEKTRISCHEN SCHLÄGEN KEINE GEHÄUSETEILE (ODER DIE RÜCKWAND) ENTFERNEN. IM INNEREN BEFINDEN SICH KEINE VOM ANWENDER ZU WARTENDEN TEILE. WARTUNGSARBEITEN MÜSSEN QUALIFIZIERTEM FACHPERSONAL ÜBERLASSEN WERDEN.

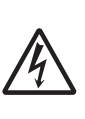

Das Blitzsymbol in einem gleichseitigen Dreieck weist auf das Vorhandensein von nicht isolierten Teilen mit "gefährlicher Spannung" innerhalb des Gehäuses hin, die bei unvorsichtigen Eingriffen zu elektrischen Schlägen führen können.

# **WICHTIGE SICHERHEITSINSTRUKTIONEN**

- 1) Lesen Sie diese Anweisungen.
- 2) Bewahren Sie diese Anweisungen auf.
- 3) Beachten Sie alle Warnungen.
- 4) Befolgen Sie alle Anweisungen.
- 5) Verwenden Sie dieses Gerät nicht in der Nähe von Wasser.
- 6) Nur mit einem trockenen Lappen reinigen.
- 7) Blockieren Sie die Lüftungsöffnungen nicht. Stellen Sie das Gerät nach Angaben des Herstellers auf.
- 8) Stellen Sie das Gerät nicht in der Nähe von heißen Oberflächen wie z. B. Heizkörpern, Heizlüftern, Öfen oder anderen Geräten (einschließlich Verstärkern) auf, die heiß werden können.
- 9) Setzen Sie auf keinen Fall die Sicherheitsfunktion des verpolungssicheren oder geerdeten Steckers außer Kraft. Ein verpolungssicherer Stecker hat zwei unterschiedlich breite Stifte. Ein geerdeter Stecker hat außer den beiden Stiften einen dritten Erdungsstift. Der breitere Stift bzw. der Erdungsstift dienen Ihrer Sicherheit. Falls der mitgelieferte Stecker nicht passt, lassen Sie die Steckdose von einem Elektrofachbetrieb austauschen.
- 10) Sorgen Sie dafür, dass man weder über das Netzkabel stolpern kann, noch dass es in unmittelbarer Nähe einer Steckdose, darunter auch Zusatzsteckdosen, abgeklemmt wird. Auch am Austritt aus dem Gerät darf das Netzkabel auf keinen Fall gequetscht werden.
- 11)Verwenden Sie nur das vom Hersteller angegebene Zubehör.

12) Verwenden Sie nur den Wagen, Fuß, das Stativ oder den Tisch, der vom Hersteller für dieses Gerät zugelassen oder mit dem Gerät verkauft wird. Bei Verwendung eines Wagens: seien Sie beim Bewegens des Wagens vorsichtig, damit der Wagen mit dem Gerät nicht umkippen und jemanden verletzen kann.

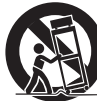

- 13)Das Gerät bei Gewittern und wenn es längere Zeit nicht verwendet wird vom Netz trennen.
- 14)Wartungs- und Reparaturarbeiten nur von einem qualifizierten Kundendienst ausführen lassen. Eine Wartung/Reparatur ist erforderlich, wenn das Gerät beschädigt wurde (z. B. das Netzkabel oder der Stecker), wenn Flüssigkeit in das Gerät gelaufen ist, wenn Gegenstände in das Gerät eingedrungen sind, wenn das Gerät Regen oder Nässe ausgesetzt war, wenn es nicht mehr einwandfrei funktioniert oder heruntergefallen ist.
- 15)Das Gerät muss in einem offenen Bereich betrieben werden.
- 16) Das Gerät darf nicht Wasser, Wassertropfen oder Spritzern ausgesetzt werden, und es dürfen keine mit Flüssigkeiten gefüllten Behälter wie etwa Vasen auf das Gerät gestellt werden.
- 17)Der Netzstecker dient zum Unterbrechen der Stromversorgung. Er muss jederzeit erreichbar sein und soll bei der geplanten Verwendung des Geräts nicht durch Gegenstände verdeckt sein. Um das Gerät vollständig von der Netzversorgung zu trennen, muss der Netzstecker von der Steckdose abgezogen werden.

### **FCC (U.S.A.) & ICES-003 (Kanada) INFORMATION**

### 1. WICHTIGER HINWEIS

Dieses Produkt erfüllt, wenn es ordnungsgemäß entsprechend den Angaben in diesem Handbuch aufgestellt ist, die Anforderungen der FCC und ICES-003. Durch Eingriffe und Änderungen, die nicht ausdrücklich vom Unternehmen Fostex autorisiert wurden, kann die Betriebserlaubnis für dieses Gerät erlöschen. DIESES PRODUKT DARF NICHT MODIFIZIERT VERWENDEN.

### 2. WICHTIG

Um die Anforderungen der FCC und ICES-003 zu erfüllen, müssen qualitativ hochwertige abgeschirmte Kabel zum Anschluss von Zubehörteilen und/oder anderen Produkten verwendet werden. Falls Kabel mit diesem Produkt mitgeliefert wurden, MÜSSEN diese verwendet werden. Befolgen Sie alle Anweisungen zur Aufstellung. Wenn das nicht geschieht, kann Ihre Autorisierung zur Verwendung dieses Produkts in den USA/Kanada entsprechend FCC / ICES-003 hinfällig werden.

### 3. HINWEIS

Dieses Gerät wurde geprüft und hält die Grenzwerte für digitale Geräte der Klasse B gemäß Teil 15 der FCC-Vorschriften ein. Diese Grenzwerte definieren einen angemessenen Schutz vor schädlichen elektromagnetischen Strahlungen und Störeinflüssen in Wohngebieten. Dieses Gerät erzeugt und verwendet Hochfrequenzenergien und kann diese ausstrahlen. Wenn das Gerät nicht entsprechend den Anleitungen des Benutzerhandbuchs installiert und verwendet wird,

# **Inhalt**

### **WARNUNGEN und VORSICHTSMASSREGELN.....2 WICHTIGE SICHERHEITSINSTRUKTIONEN...........3**

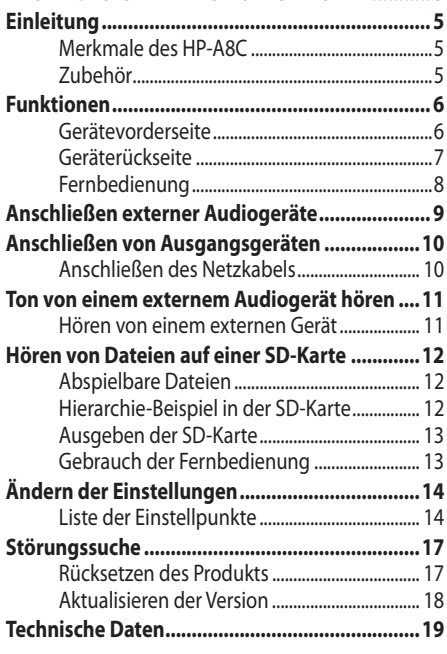

können Störungen von Funkverbindungen verursacht werden. Es kann jedoch nicht garantiert werden, dass bei einer bestimmten Installation keine Störungen auftreten. Falls dieses Gerät Störungen des Rundfunkoder Fernsehempfangs verursacht, was durch Ein- und Ausschalten des Geräts festgestellt werden kann, sollte der Anwender die Störungen mit einer oder mehreren der folgenden Maßnahmen beseitigen:

- Richten Sie die Empfangsantenne neu aus, oder stellen Sie sie an einen anderen Ort.
- Erhöhen Sie die Entfernung zwischen Gerät und Empfänger.
- Schließen Sie das Gerät an eine Steckdose an, die zu einem anderen Stromkreis als dem vom Empfänger verwendeten gehört.
- Bitten Sie Ihren Fachhändler oder einen erfahrenen Rundfunk-/Fernsehtechniker um Hilfe.
- 4. Erfüllung von Teil 15 der US-amerikanischen FCC-Vorschriften und kanadischen ICES-003. Dieses Gerät befindet sich in Übereinstimmung mit Teil 15 der US-amerikanischen FCC-Vorschriften. Der Betrieb unterliegt den folgenden beiden Bedingungen: (1) Dieses Gerät darf keine schädlichen Störungen verursachen, und (2) dieses Gerät muss alle empfangenen Störungen akzeptieren, einschließlich Störungen, die einen unerwünschten Betrieb verursachen.

Dieses Digitalgerät der Klasse B stimmt mit der kanadischen Norm ICES-003 überein.

- \* Microsoft, Windows und Windows Vista sind eingetragene Markenzeichen oder Markenzeichen der Microsoft Corporation in den USA und/oder anderen Ländern.
- \* Apple, Macintosh, Mac and Mac OS are trademarks of Apple Inc., registered in the U.S. and other countries. Other company names and product names in this document are the trademarks or registered trademarks of their respective owners.
- \* Alle anderen Firmennamen, Produktnamen und Logos sind ebenfalls Markenzeichen oder geschützte Markenzeichen der betreffenden Hersteller.
- \* "DSD" ist ein Markenzeichen.
- \* ASIO ist ein Markenzeichen von Steinberg Media Technologies GmbH.

### **<ErP-Richtlinie>**

### **Nur europäisches Modell**

Der HP-A8C entspricht der ErP-Richtlinie und strebt Energieeffizienz an. Wenn 30 Minuten lang keine Eingabe geschieht, wird das Gerät automatisch ausgeschaltet. Dieser Modus kann mit "AUTO POWER OFF" in der Einstellpunkt-Liste deaktiviert werden.

# **Einleitung**

HP-A8C ist ein DAC-Kopfhörerverstärker mit hoher Effizienz und hochwertigem Klang. Sie können hochwertige digitale Audiosignale von Ihrem Computer oder von einem digitalen Audioplayer genießen.

### **Merkmale des HP-A8C**

- Kopfhörerverstärker, ausgestattet mit 32-Bit-DAC (AK4399) für hochwertigen Klang und vollständig diskreten Schaltkreisen.
- Unterstützt eine Abtastfrequenz von bis zu 32 Bit/192 kHz über speziell entwickelten USB-Treiber. Unterstützt außerdem DSD 2,8 MHz (DoP/ASIO).
- Beseitigt Klirreffekte, die durch mangelnde Genauigkeit der Taktquelle des Computers usw. verursacht wird durch Verwendung des asynchronen Modus eines hochpräzisen TCXO (temperatorkompensierter Kristalloszillator) Taktgebers.
- Ausgestattet mit qualitativ hochwertigem Klang, hochpräziser elektronischer Schaltung für Lautstärkeregelung.
- Ausgestattet mit Toroidal-Netztrafo mit hoher Kapazität.
- Computer sowie digitale und analoge Audiogeräte können als Eingangsquelle verwendet werden.
- Spielt DSF-Dateien, WAV-Dateien und AIFF-Dateien auf einer SD (SDHC)-Karte direkt mit eingebautem SD (SDHC)-Karten-Laufwerk ab. Das Laufwerk kann auch für zukünftige Aktualisierungen verwendet werden.
- Ausgestattet mit einem analogen Ausgangsanschluss (RCA-Klinkenbuchse).
- Sowohl der interne Taktgeber als auch der externe Taktgeber stehen für den Master-Taktgeber zur Verfügung (nur für SPDIF).
- 2x oder 4x Upsampling-Funktion (kann auch ausgeschaltet werden).
- Umschaltbarer Digitalfilter.
- 24-stufige Gain-Einstellungen für Kopfhörerausgang.
- Direkter Analog-Ausgang, der nicht durch die Lautstärkeregelung läuft.
- Ausgestattet mit einer Infrarot-Fernbedienung.
- Ausgestattet mit einem organischen EL-Display.
- Ausgestattet mit unabhängigen Taktgebern für Faktor 44,1 K und 48 K.

### **Zubehör**

Mitgeliefertes Zubehör ist im Folgenden beschrieben. Bestätigen Sie nach dem Kauf, dass sämtliche Zubehörteile vorhanden sind.

- Fernbedienung × 1
- Netzkabel × 1
- Bedienungsanleitung (dieses Handbuch) × 1
- Sicherheitsinformationsblatt  $\times$  1

## **Funktionen**

## **Gerätevorderseite**

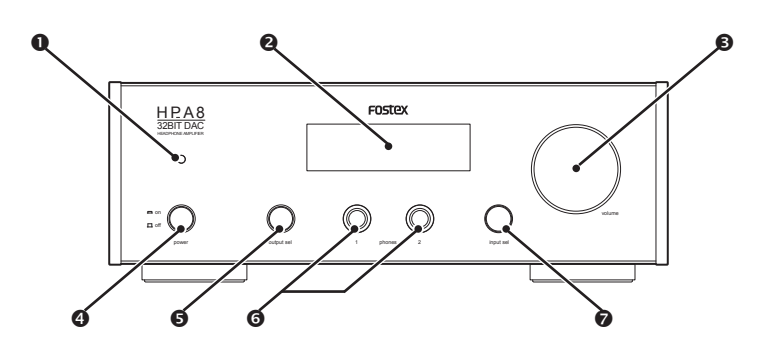

### **O** Netzanzeige

Leuchtet rot auf, wenn die Netzversorgung auf **on** (Ein) gestellt ist.

### *<u>ODisplay</u>*

Verschiedene Informationen ( $\Rightarrow$  Seite 11, 13) und die Menüansicht (⇒Seite 14) werden angezeigt.

### **volume-Regler**

Stellt die Lautstärke der Kopfhörer oder des Analog-Ausgangs um.

### **Hinweis**

• Sie können nicht die Analogausgangslautstärke justieren, wenn die Einstellung "DIRECT" auf "ON" gestellt ist  $($  $\Leftrightarrow$  Seite 15)

### **power -Schalter**

Schaltet die Netzversorgung ein/aus. Die vertiefte Position ist **on** (Ein). Wenn der Einstellpunkt "AUTO POWER OFF" auf "ON" gestellt ist, schaltet der HP-A8C automatisch die Stromversorgung ab. Betätigen Sie den Schalter zweimal, um die die Stromversorgung wieder auf ON (Ein) zu stellen. Sie können den Modus "AUTO POWER OFF" im Einstellpunkt deaktivieren.

### **output sel-Schalter**

Schaltet die Ausgangsquelle um. Gibt das Signal vom Analog-Ausgangsanschluss in der vertieften Position aus.

### **[phones] -Anschlüsse (1/2)**

Schließen Sie einen Kopfhörer mit einer Standard-Stereobuchse an. Bis zu 2 Kopfhörer können gleichzeitig angeschlossen werden.

### **input sel-Knopf/Schalter**

Drehen Sie den Drehknopf im Uhrzeigersinn oder gegen den Uhrzeigersinn, um die Eingangsquelle ( $\Rightarrow$ Seite 11) umzuschalten. Halten Sie außerdem den Schalter gedrückt, um die Menü-Ansicht anzuzeigen, und drücken Sie, um einen Menüpunkt zu wählen.  $\Rightarrow$  Seite 14).

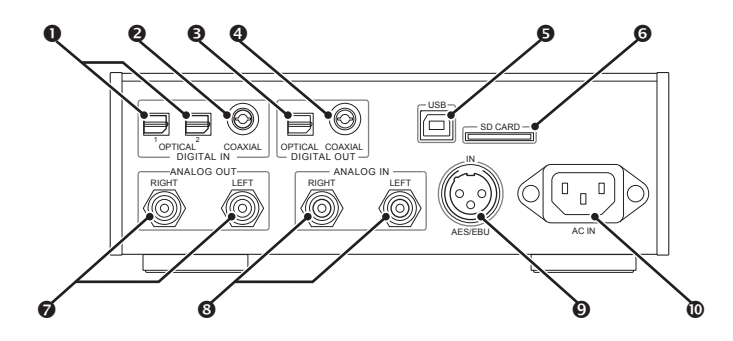

### **[DIGITAL IN - OPTICAL]-Anschlüsse (1/2)**

Schließen Sie hier ein digitales Audiogerät als Eingangsquelle mit einem Optokabel mit Rechteckstecker an. Es können maximal 2 Geräte zur Zeit angeschlossen werden.

### **[DIGITAL IN - COAXIAL]-Anschluss**

Schließen Sie hier ein digitales Audiogerät als Eingangsquelle mit einem Koaxkabel an.

### **[DIGITAL OUT - OPTICAL]-Anschluss**

Gibt ein digitales Audiosignal zum angeschlossenen digitalen Audiogerät über ein Optokabel mit Rechteckstecker aus.

### **[DIGITAL OUT - COAXIAL]-Anschluss**

Gibt ein digitales Audiosignal zum angeschlossenen digitalen Audiogerät über ein Koaxkabel aus.

### **[USB]-Anschluss**

Schließen Sie hier einen Computer (Win/ Mac) als Eingangsquelle mit einem USB-Kabel an.

### **[SD CARD]-Steckplatz**

Setzen Sie eine SD (SDHC)-Karte mit WAV-Dateien, AIFF-Dateien oder DSF-Dateien mit der Etikettenseite nach oben weisend ein.

### **[ANALOG OUT]-Anschlüsse (RIGHT/ LEFT)**

Schließen Sie hier ein Gerät wie einen Verstärker über ein RCA-Klinkenkabel an.

### **[ANALOG IN]-Anschlüsse (RIGHT/LEFT)**

Schließen Sie hier ein analoges Audiogerät als Eingangsquelle mit einem RCA-Klinkenkabel an.

### **[AES/EBU]-Anschluss (IN)**

Schließen Sie hier ein digitales Audiogerät als Eingangsquelle mit einem AES/EBU-Kabel an.

### **[AC IN]-Anschluss**

Schließen Sie das mitgelieferte Netzkabel an.

### **Hinweis**

- Das S/PDIF-Format wird für digitale Audio-Eingabe/Ausgabe verwendet.
- Das Signal wird immer vom [DIGITAL OUT]- Anschluss ausgegeben, ungeachtet der Einstellung von "OUTPUT SEL" (=> Seite 11, 13). Das Digitalsignal wird nicht ausgegeben, wenn die Eingangsquelle auf [ANALOG IN] ("RCA") gestellt ist oder ein DSD-Signal eingespeist wird.

### **Fernbedienung**

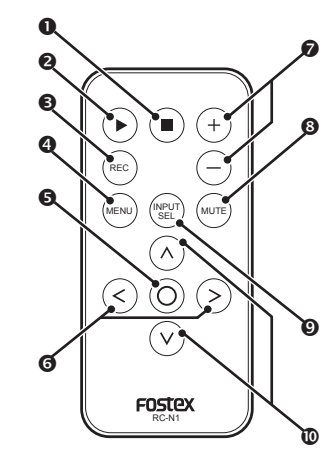

### **Hinweis**

- Die mitgelieferte Batterie dient zum Prüfen der Systemfunktion. Ersetzen Sie diese so schnell wie möglich.
- Lesen Sie die "Sicherheitsinformationen für elektrische Fostex-Produkte" (beiliegendes Blatt) und handhaben Sie die Batterie sachgemäß.
- Entsorgen Sie die Batterie sachgemäß unter Beachtung aller gesetzlichen und örtlichen Vorschriften.

### **-Taste**

Die Wiedergabe stoppt, wenn die Eingangsquelle auf SD (SDHC)-Karte ("SD") gestellt ist.

### **-Taste**

Die Wiedergabe startet, wenn die Eingangsquelle auf SD (SDHC)-Karte ("SD") gestellt ist.

### **OREC-Taste**

Nicht verwendet.

### **MENU-Taste**

Die Menü-Ansicht wird angezeigt. Drücken Sie die Taste erneut, um das Menü zu verlassen.

### **-Taste**

Trennt die SD-Karte. In der Menü-Ansicht wählen Sie den angezeigten Menüpunkt.

### **</>-Tasten**

Wählt die vorherige/nächste Datei, wenn die Eingangsquelle auf SD (SDHC)-Karte ("SD") gestellt ist. Schaltet in der Menü-Ansicht den Menüpunkt oder Einstellwert um.

### **+/− -Tasten**

Stellt die Lautstärke der Kopfhörer oder des Analog-Ausgangs um. Hat die gleiche Funktion wie der **volume**-Knopf am Hauptgerät.

### **MUTE-Taste**

Schaltet den Ton von Kopfhörern oder den Analog-Ausgang kurzzeitig stumm. Drücken Sie die Taste erneut, um den Ton wieder einzuschalten.

### **Hinweis**

- Die Stummschaltung wird abgebrochen, wenn Sie die Lautstärke ändern.
- Sie können den Analog-Ausgangston nicht stummschalten, wenn die Einstellung "DIRECT" auf "ON" gestellt ist (⇒Seite 14).

### **INPUT SEL-Taste**

Schaltet die Eingangsquelle um (⇒Seite 11). Hat die gleiche Funktion wie der **input sel**-Knopf am Hauptgerät.

### **<sup>&</sup>lt; / <sup>&</sup>lt;-Tasten**

Wählt den vorherigen/nächsten Ordner, wenn die Eingangsquelle auf SD (SDHC)- Karte ("SD") gestellt ist.

# **Anschließen externer Audiogeräte**

Schließen Sie ein digitales Audiogerät als Eingangsquelle am digitalen Audio-Eingangsanschluss, an den rechteckigen Opto-Anschlüssen [OPTICAL 1]/[OPTICAL 2], am Koax-Anschluss [COAXIAL] oder am AES/EBU-Anschluss [AES/EBU] an.

Schließen Sie ein analoges Audiogerät als Eingangsquelle am analogen Audio-Eingangsanschluss [ANALOG IN] an.

Um Musikdateien von einem Computer zu hören, verbinden Sie den Computer mit dem USB-Anschluss [USB].

Um die Eingangsquelle umzuschalten, drehen Sie den **input sel**-Knopf an der Frontblende.

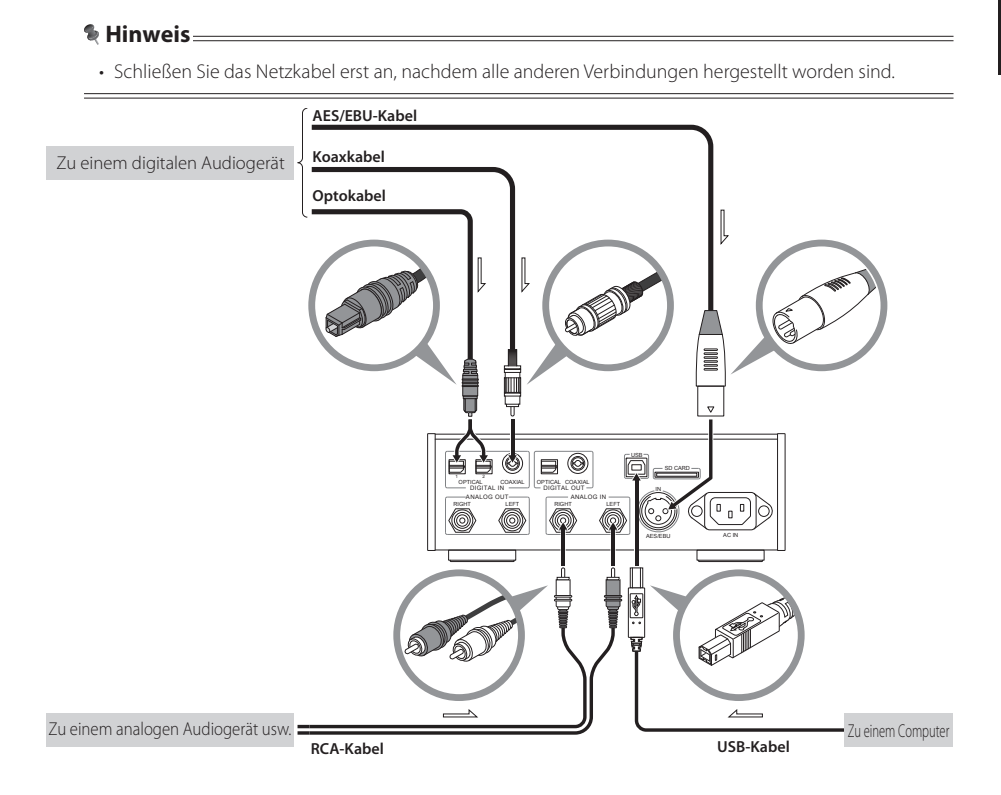

# **Anschließen von Ausgangsgeräten**

Schließen Sie Kopfhörer an die Kopfhörer-Anschlüsse [phones] (1/2) an der Frontblende an, oder schließen Sie einen Verstärker oder Aktivlautsprecher an den Analog-Ausgangsanschluss [ANALOG OUT] an, um Musik zu genießen.

Zum Umschalten des Ausgangs verwenden Sie den **output sel**-Schalter an der linken Seite der Frontblende.

Sie können Signale im S/PDIF-Format über den rechteckigen Opto-Anschluss [OPTICAL] oder Koax-Anschluss [COAXIAL] erhalten, wenn ein digitales Audiogerät angeschlossen wird.

### **Hinweis**

- Schließen Sie das Netzkabel erst an, nachdem alle anderen Verbindungen hergestellt worden sind.
- Das Signal wird immer vom [DIGITAL OUT]-Anschluss ausgegeben, ungeachtet der Einstellung von "OUTPUT SEL" (Seite 11, 13). Das Digitalsignal wird nicht ausgegeben, wenn die Eingangsquelle auf [ANALOG IN] ("RCA") gestellt ist oder ein DSD-Signal eingespeist wird.

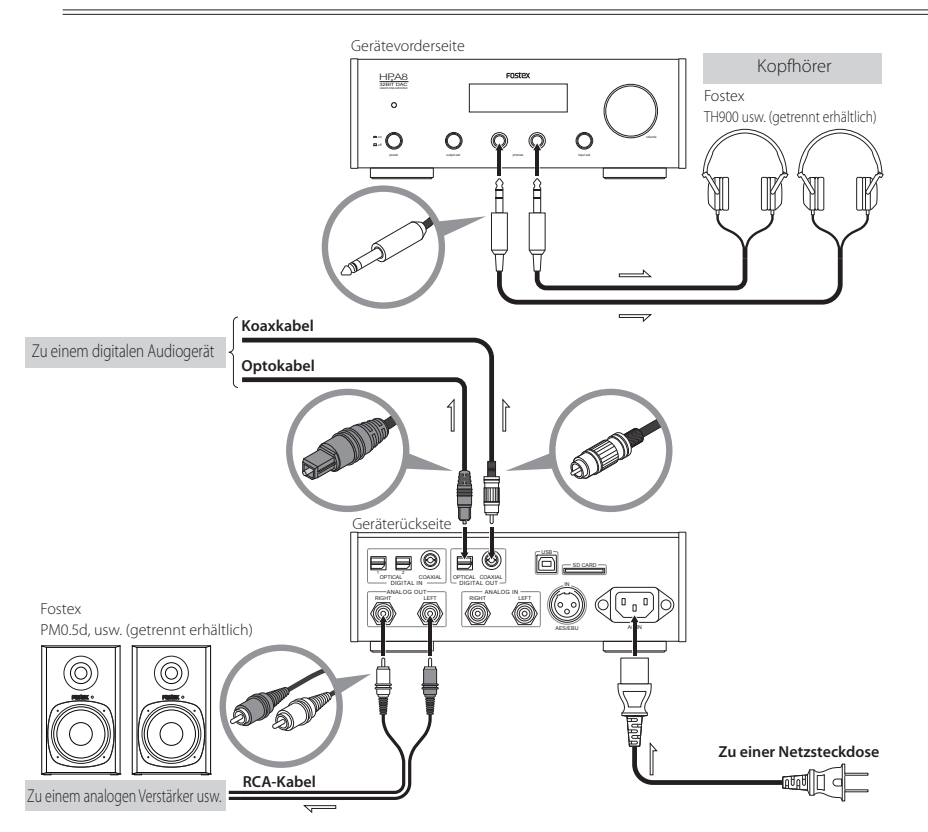

## **Anschließen des Netzkabels**

Schließen Sie das Netzkabel an, nachdem alle anderen Verbindungen vorgenommen wurden.

## **Ton von einem externem Audiogerät hören**

Sie können Musik von einem externen Audiogerät hören, dass an der Einheit über Kopfhörer-Ausgang oder Analog-Ausgang angeschlossen ist. Schließen Sie vor dem Betrieb das gewünschte Gerät an. (⇒Seite 9)

### **Hören von einem externen Gerät**

### **1 Schalten Sie das Produkt ein.**

Drücken Sie den **power**-Schalter ein. Die Netzanzeige leuchtet rot, wenn die Netzversorgung eingeschaltet ist.

Netzanzeige

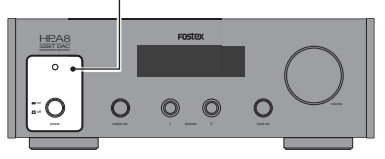

### **Hinweis**

• Wenn ein Verstärker angeschlossen ist, stellen Sie die Lautstärke des Verstärkers auf Minimum, bevor Sie das Produkt einschalten.

### **2 Wählen Sie die Eingangsquelle.**

Drehen Sie den **input sel**-Knopf am

Hauptgerät, oder drücken Sie die **INPUT SEL**-Taste an der Fernbedienung.

Eingangsquellen-Name

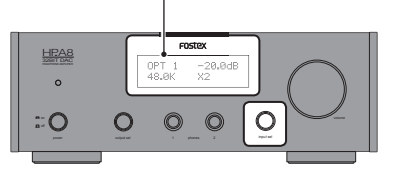

- **"AES/EBU":** An [AES/EBU] angeschlossenes Gerät
- **"USB":** An [USB] angeschlossener Computer
- "RCA": An [ANALOG IN] angeschlossenes Gerät
- "SD": Eingesetzte SD-Karte (=> Seite 12)
- "COX": An [COAXIAL] angeschlossenes Gerät
- **"OPT1":** An [OPTICAL 1] angeschlossenes Gerät
- **"OPT2":** An [OPTICAL 2] angeschlossenes Gerät

### **3 Wählen Sie die Ausgangsquelle.**

Wählen Sie Kopfhörer oder Analog-Ausgang.

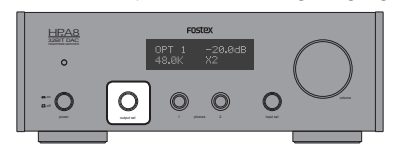

• **Hören über Kopfhörer:**  Drücken Sie nicht den **output sel**-Schalter ein

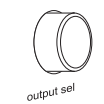

• **Hören über Analog-Ausgang:**  Drücken Sie den **output sel**-Schalter ein

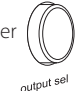

### **4 Stellen Sie die Lautstärke ein.**

Drehen Sie den **volume**-Knopf am Hauptgerät, oder drücken Sie die **+**/**–** Taste an der Fernbedienung.

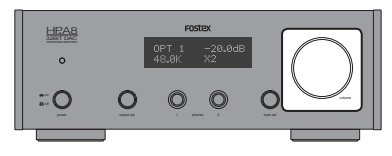

### **Hinweis**

- Sie können die Analog-Ausgangslautstärke nicht justieren, wenn die Einstellung "DIRECT" auf .ON" gestellt ist.
- Sie können die Wahlmethode für die Eingangsquelle mit der Einstellung "INPUT SEL MODE" umschalten (⇒Seite 16).

### **<Anzeige während der Wiedergabe>**

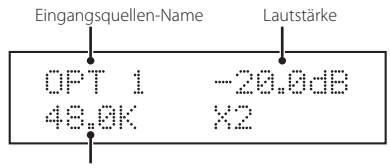

Abtastfrequenz (Fs)

**Hören**

# **Hören von Dateien auf einer SD-Karte**

Sie können DSF-Dateien, WAV-Dateien und AIFF-Dateien genießen.

### **Abspielbare Dateien Hinweis**

- Formatieren Sie die Karte in FAT32.
- Maximal können Sie 15 Ordner auf einer SD-Karte anlegen.
- Maximal können Sie 30 Dateien in jeden Ordner kopieren.
- Sie können bis zu 50 alphanumerische Zeichen für Ordnernamen mit je 70 Zeichen pro Dateinamen verwenden. 2-Byte-Zeichen werden als  $\Pi''$  angezeigt.

### **DSF-Dateien (Erweiterung: .dsf)**

Format: 2,8 MHz

### **WAV-Dateien (Erweiterung: .wav, AIFF-Dateien (Erweiterung: .aiff )**

- Abtastfrequenz: 44,1 kHz, 48 kHz, 88,2 kHz, 96 kHz
- Bitrate: 16 Bit, 24 Bit, 32 Bit
- Format: Linear PCM

## **Hierarchie-Beispiel in der SD-Karte**

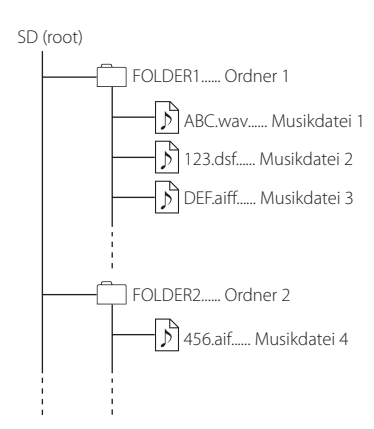

### **1 Setzen Sie eine SD-Karte ein.**

Setzen Sie eine SD (SDHC)-Karte in den Steckplatz an der Rückseite mit der Etikettenseite nach oben weisend ein.

[SD CARD]-Steckplatz -

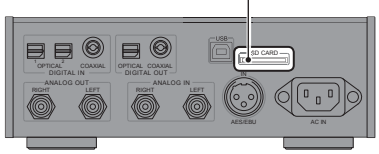

### **2 Schalten Sie das Produkt ein.**

Drücken Sie den **power**-Schalter ein. Die Netzanzeige leuchtet rot, wenn die Netzversorgung eingeschaltet ist.

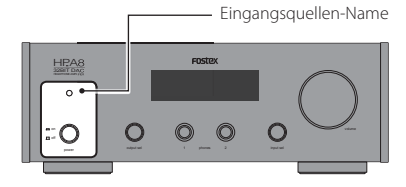

### **Hinweis**

• Wenn ein Verstärker angeschlossen ist, stellen Sie die Lautstärke des Verstärkers auf Minimum, bevor Sie das Produkt einschalten.

### **3 Wählen Sie die Eingangsquelle.**

Drehen Sie den **input sel**-Knopf am Hauptgerät, oder drücken Sie die **INPUT SEL**-Taste an der Fernbedienung, um "SD" zu wählen.

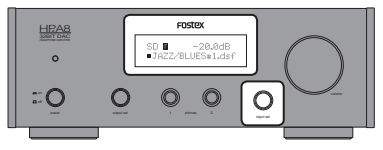

### **4 Wählen Sie die Ausgangsquelle.**

Wählen Sie Kopfhörer oder Analog-Ausgang.

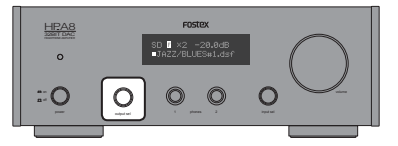

• **Hören über Kopfhörer:**  Drücken Sie nicht den **output sel**-Schalter ein

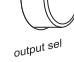

output sel

• **Hören über Analog-Ausgang:**  Drücken Sie den **output sel**-Schalter ein

### **5 Stellen Sie die Lautstärke ein.**

Drehen Sie den **volume**-Knopf am

Hauptgerät, oder drücken Sie die **+**/**–** Taste an der Fernbedienung.

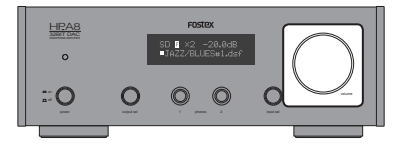

### **Hinweis**

• Sie können die Analog-Ausgangslautstärke nicht justieren, wenn die Einstellung "DIRECT" auf "ON" gestellt ist.

### **<Anzeige während der Wiedergabe>**

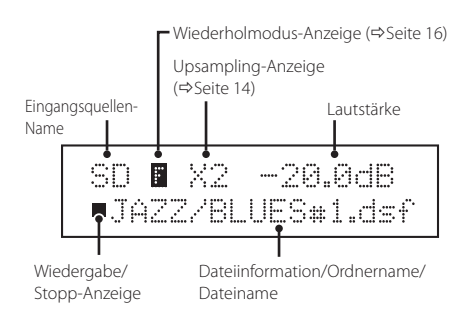

### **Ausgeben der SD-Karte**

Trennen Sie die SD-Karte vor dem Ausgaben auf folgende Weise von dem System. Andernfalls können die Daten beschädigt werden.

- **1 Stoppen Sie die Wiedergabe.** Drücken Sie die -Taste an der Fernbedienung.
- **2 Drücken Sie die -Taste an der Fernbedienung.**

Die SD (SDHC)-Karte wird vom System getrennt, und "EJECT" wird angezeigt.

**3 Setzen Sie die Karte sanft durch Drücken ein, bis ein Klickgeräusch gehört wird.**

Die Karte springt ein wenig heraus.

**4 Greifen Sie die Karte und ziehen Sie sie gerade heraus.**

### **Gebrauch der Fernbedienung**

Sie können das Produkt nicht mit der Fernbedienung einschalten.

- : Wiedergabe (aktuelle Datei)
- $\blacksquare$ : Stopp
- $O$  · Trennen
- **<** : Vorheriger Ordner
- **<**: Nächster Ordner
- **<** : Vorherige Datei
- **>** : Nächste Datei

### **Hinweis**

- Sie können den Wiederhol-Wiedergabebereich mit der Einstellung "SD REPEAT MODE" wählen (⇔ Seite 16).
- Wenn Sie die Einstellungen in der Menü-Ansicht während der Wiedergabe von SD-Karte umschalten, werden die Änderungen gespeichert, wenn Sie die Wiedergabe stoppen. Außerdem wird die Lautstärkeeinstellung des Einstellpunkts "IN/ VOL MEM" gespeichert, wenn Sie die Wiedergabe stoppen.

# **Ändern der Einstellungen**

Sie können die Einstellungen entsprechend Ihrer Umgebung ändern.

**1 Halten Sie den input sel-Schalter am Hauptgerät gedrückt, oder drücken Sie die MENU-Taste an der Fernbedienung.**

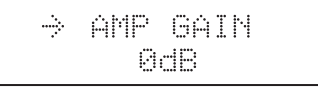

Die Menü-Ansicht wird angezeigt.

**2 Drehen Sie den input sel-Knopf am Hauptgerät, oder drücken Sie die </>-Taste an der Fernbedienung, um den zu ändernden Menüpunkt zu wählen.**

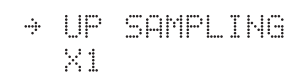

"->" auf der ersten Zeile zeigt den gewählten Menüpunkt an.

**3 Drücken Sie den input sel-Schalter am Hauptgerät oder die Taste an der Fernbedienung, um den aktuellen Punkt zu wählen.**

$$
\begin{array}{c} \text{UF SAMPLING} \\ \rightarrow \text{ X1} \end{array}
$$

→ " auf der zweiten Zeile zeigt den gewählten Einstellwert an.

## **Liste der Einstellpunkte**

**4 Drehen Sie den input sel-Knopf am Hauptgerät, oder drücken Sie die </>-Taste an der Fernbedienung, um den Einstellwert zu wählen.**

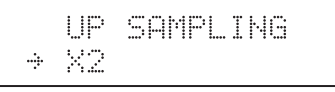

**5 Drücken Sie den input sel-Schalter am Hauptgerät oder die Taste an der Fernbedienung, um den aktuellen Einstellwert zu übernehmen.**

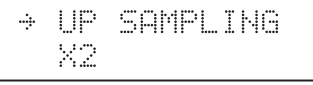

**6 Halten Sie den input sel-Schalter am Hauptgerät gedrückt, oder drücken Sie die MENU-Taste an der Fernbedienung.**

Das Display wechselt von der Menü-Ansicht auf die normale Ansicht um.

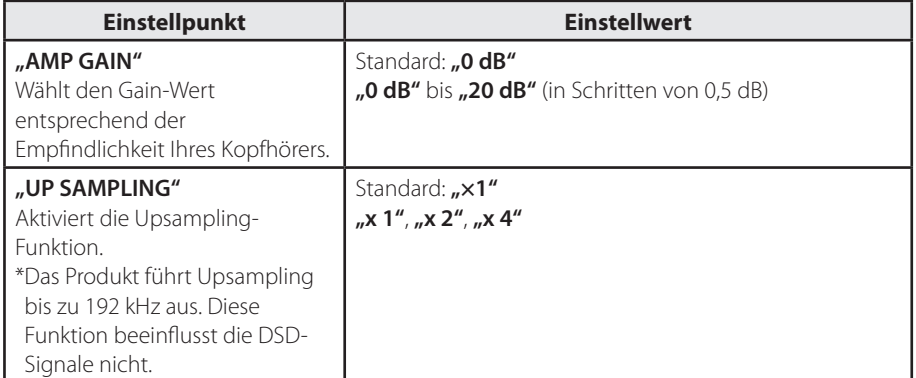

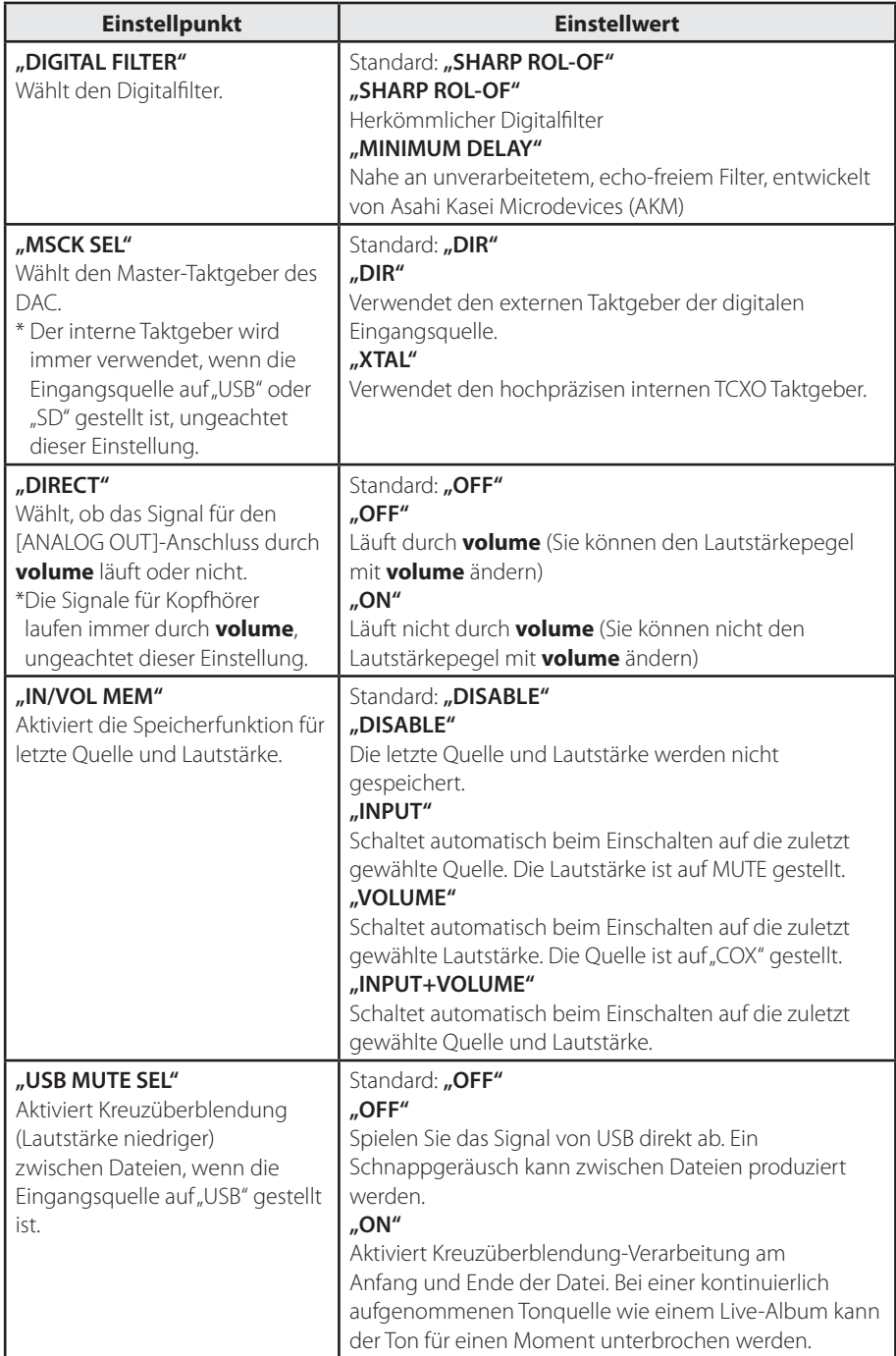

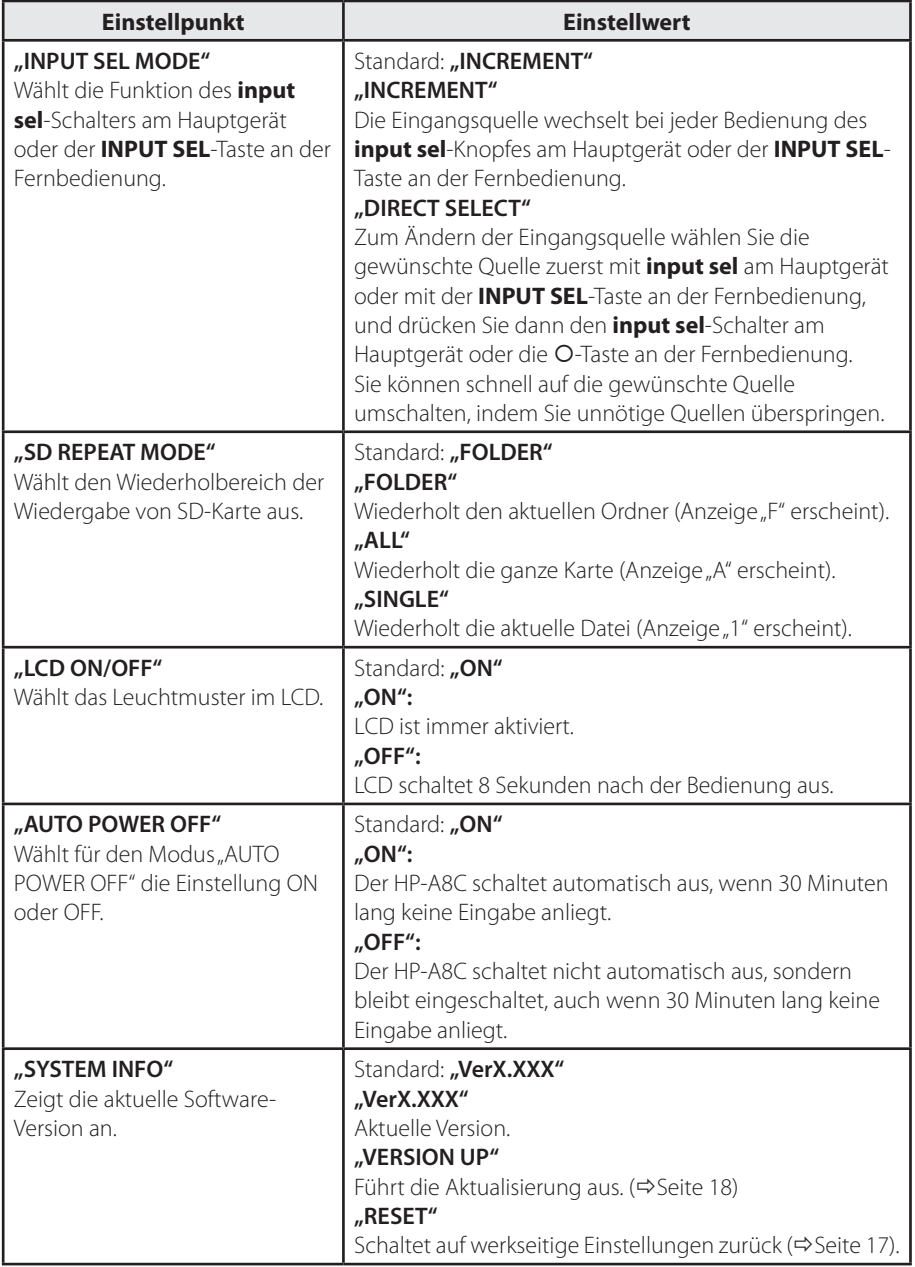

Häufige Probleme und ihre Abhilfen werden im Folgenden aufgeführt.

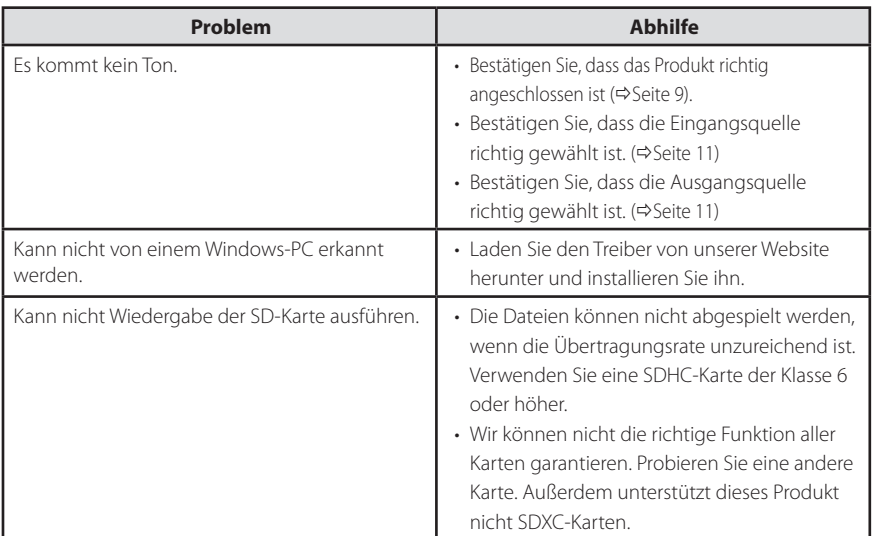

## **Rücksetzen des Produkts**

Sie können das Produkt auf werkseitige Einstellungen zurücksetzen. Setzen Sie das Produkt zurück, wenn es nicht richtig arbeitet.

**1 Wählen Sie "RESET" in der Einstellung "SYSTEM INFO" in der Menü-Ansicht aus.** Alle Einstellungen werden auf die Standardeinstellungen zurückgesetzt.

### **Aktualisieren der Version**

Eine Aktualisierungsdatei kann bereitgestellt werden, um Probleme zu beheben und eine bessere Hörumgebung zu erzielen. Führen Sie eine Aktualisierung des Produkts auf folgende Weise aus.

### **1 Speichern Sie die erhaltene Aktualisierungsdatei auf einer SD (SDHC)-Karte.**

Speichern Sie die Datei im Stammverzeichnis.

- **Hinweis**
	- Formatieren Sie die Karte in FAT32.
- Speichern Sie nicht andere Dateien als die Aktualisierungsdatei auf der SD-Karte.
- **2 Setzen Sie die Karte in den Steckplatz an der Rückseite mit der Etikettenseite nach oben weisend ein.**
- **3 Schalten Sie das Produkt ein, und**  wählen Sie "COX" als Eingangsquelle.
- **4 Halten Sie den input sel-Schalter am Hauptgerät gedrückt, oder drücken Sie die Taste MENU an der Fernbedienung, um die Menü-Ansicht aufzurufen.**

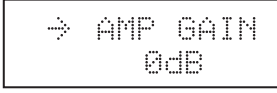

**5 Wählen Sie "SYSTEM INFO" aus dem Menüpunkt.**

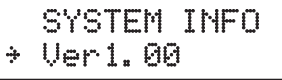

Die aktuelle Version wird angezeigt.

**6 Wählen Sie "VERSION UP" aus dem Einstellwert.**

## SYSTEM INFO \* UERSION UP

**7** Wählen Sie "VERSION UP".

Die Aktualisierung beginnt.

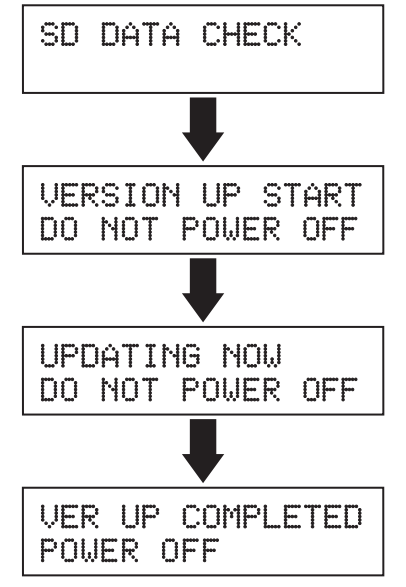

Es dauert etwa 30 Sekunden, bis die Aktualisierung ausgeführt ist. Warten Sie, bis "VER UP COMPLETED/POWER OFF" oder "VERSION UP END/POWER OFF" angezeigt wird, und schalten Sie das Produkt während der Aktualisierung nicht aus.

**8 Schalten Sie das Produkt aus.** Die Aktualisierung ist jetzt ausgeführt.

### **Hinweis**

- Siehe Seite 14 für Bedienungen in der Menü-Ansicht.
- Alle Einstellungen werden auf werkseitige Einstellungen zurückgesetzt.

# **Technische Daten**

### **<Eingang>**

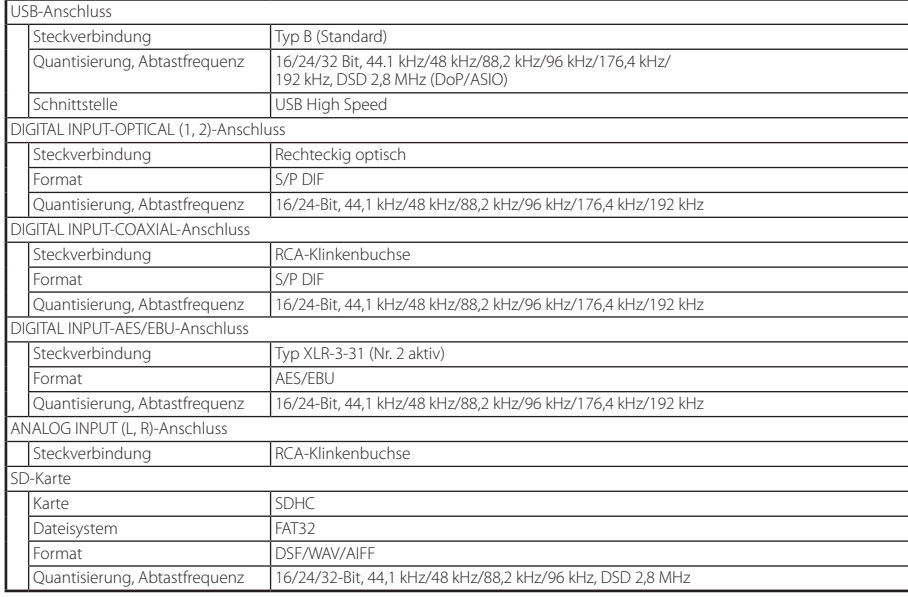

### **<Ausgang>**

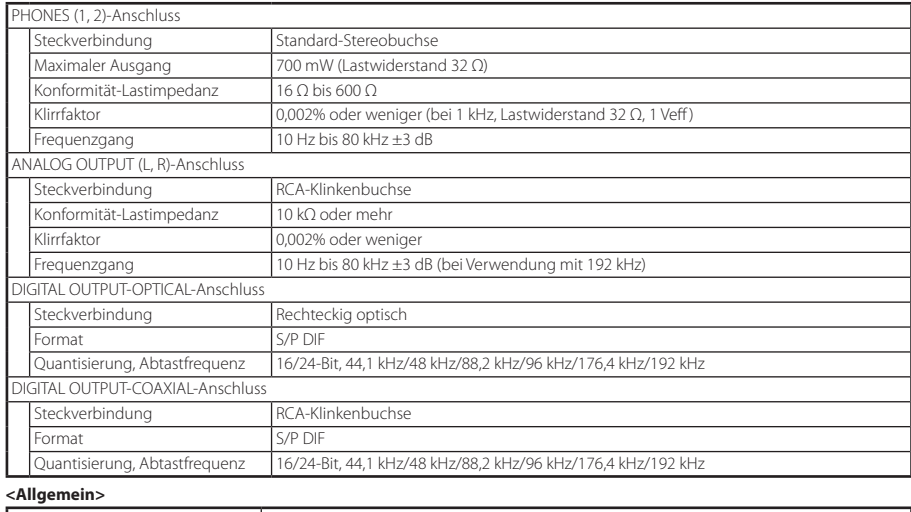

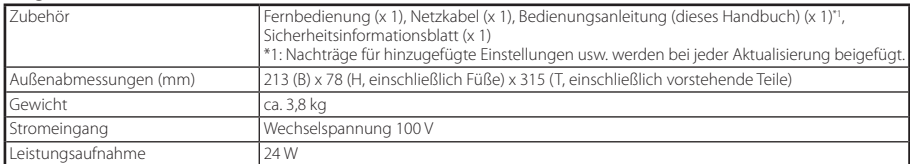

\* Dieses Produkt ist mit der europäischen RoHS-Richtlinie kompatibel.

### **Erklärung der EC-Richtlinie**

Dieses Produkt stimmt mit den Anforderungen zur Funkstörungssicherheit der EMV-Richtlinie (2004/108/EC) - Richtlinie zur Angleichung der in den Mitgliedsländern betreffend der elektromagnetischen Verträglichkeit - und der Niederspannungsrichtlinie (73/23/EEC) - Richtlinie zur Angleichung der Verordnungen der Mitgliedsländer über Design elektrischer Geräte zur Verwendung innerhalb des angegebenen Spannungsbereichs - überein.

### **Die Auswirkung von Störfestigkeit auf dieses Gerät**

Die Auswirkung der europäischen Spezifikation EN61000-6-1 (Koexistenz von elektromagnetischen Wellen - gemeinsame Spezifikation für Störfestigkeit) an diesem Gerät ist wie unten beschrieben.

In einer Umgebung mit Anforderungen für schnelle transiente Stromspitzen/Burst, Überstrom, durchgeleitete Störungen durch hochfrequente Felder, Netzfrequenz -Magnetfeld, abgestrahlten elektromagnetischen Feldern und Entladung statischer Elektrizität besteht die Gefahr der Verursachung von Störungen in bestimmten Fällen.

### **LISTE VON FOSTEX VERTRIEBSPARTNERN IN EUROPA**

\* Einschließlich Länder außerhalb der EU (Stand vom Jan. 2014) **Greece** 

### **Austria**

NAME: Mega Audio GmbH ADD: Stromberger Str. 32, 55411 Bingen, Germany TEL: (+49) 6721-94330, FAX: (+49) 6721-32046 Email: info@megaaudio.de Web Site: http://www.megaaudio.de

### **Belgium**

NAME: XLR sprl/bvba ADD: Pierre Strauwenstraat 24, 1020 Brussels, Belgium TEL: (+32) 2 520 0827, FAX: (+32) 2 521 1977 Email: info@xlrpro.be Web Site: http://www.xlrpro.be

#### **Czecho**

NAME: Praha Music Center spol s.r.o. ADD: Ocelarska 937/39, Praha 9, 190 00, Czecho TEL: (+420) 226-011-111, FAX: (+420) 226-011-112 Email: info@pmc.cz Web Site: http://www.pmc.cz

### **Denmark**

NAME: SC Sound A/S ADD: Dalgas Alle 15, DK-6600 Vejen, Denmark TEL: (+45) 4399 8877, FAX: (+45) 4399 8077 Email: mail@sc-sound.dk Web Site: http://www.sc-sound.dk

### **Finland**

NAME: Noretron Oy Audio ADD: Mankkaantie 32, FIN-02180 ESPOO, Finland TEL: (+358) 10-525-8000, FAX: (+358) 10-525-8010 Web Site: http://www.noretron.fi

#### **France**

NAME: Sennheiser France ADD: 128 bis, avenue Jean-Jaures, 94851 Ivry-sur-Seine Cedex, France **Norway**  TEL: (+33) 1 4987 0300, FAX: (+33) 1 4987 0324 Web Site: http://www.sennheiser.fr

#### **France**

NAME: Selectronic (Speaker Components Only) ADD: Zac de L'Oree du Golf, 16 rue Jules Verne, 59790 Ronchin, France Web Site: http://www.benum.no TEL: (+33) 328 550 328, FAX: (+33) 328 550 329 Email: contact@selectronic.fr

#### **France**

NAME: Hamy Sound (Headphones and USB DAC Only) ADD: 28 Rue Edith Cavell, 92400 Courvevoie, France TEL: (+33) 1 4788 4702, FAX: (+33) 1 4789 4872 Email: sav@hamysound.com

NAME: Mega Audio GmbH ADD: Stromberger Str. 32, 55411 Bingen, Germany TEL: (+49) 6721-94330, FAX: (+49) 6721-32046 Email: info@megaaudio.de Web Site: http://www.megaaudio.de

NAME: Bon Studio S.A ADD: 6 Zaimi Street, Exarchia, 106.83 Athens, Greece TEL: (+30) 210-3809-605, 606, 607, 608 FAX: (+30) 210-3845-755, 210-3827-868 Email: bon@bonstudio.gr Web Site: http://www.bonstudio.gr

#### **Hungary**

NAME: Mega Audio GmbH ADD: Stromberger Str. 32, 55411 Bingen, Germany TEL: (+49) 6721-94330, FAX: (+49) 6721-32046 Email: info@megaaudio.de Web Site: http://www.megaaudio.de

#### **Italy**  NAME: Backline S.u.r.l.

ADD: Via dell'Aprica, 16 - 20158 Milano, Italy TEL: (+39) 02 6901 5709, FAX: (+39) 02 6901 5645 Email: info@backline.it Web Site: http://www.backline.it **Italy** 

NAME: Art of Music sas (Hi-Fi system & Speaker Components) ADD: Via Dal Lino 23/2, 40134 Bologna, Italy TEL: (+39) 347 2532215 Email: artofmusic@libero.it Web Site: http://www.balloacoustics.it

### **The Netherlands**

NAME: Iemke Roos Audio B.V. ADD: Kuiperbergweg 20, 1101 AG Amsterdam, The Netherlands  $TFI : (+31) 20 - 697 - 2121$ , FAX:  $(+31) 20 - 697 - 4201$ Email: sales@iemkeroos.nl Web Site: http://www.iemkeroos.nl

NAME: Siv. Ing. Benum AS ADD: P. O. Box 145, Vinderen, 0319 Oslo, Norway TEL: (+47) 2213 9900, FAX: (+47) 2214 8259 Email: post@benum.no

#### **Poland**

NAME: Mega Music Spolka z o.o ADD: Ul. Lesna 15, 81-876 Sopot, Poland TEL: (+48) 58-551-18-82, FAX: (+48) 58-551-18-72 Email: pro@megamusic.pl Web Site: http://pro.megamusic.pl

### **Portugal**

NAME: Letusa (Pro Audio Products Only) ADD: C/Laguna No.10, Poligono Industrial Urtinsa, 28923 Alcorcon, NAME: SCV London Madrid, Spain TEL: (+34) 91-4862800, FAX: (+34) 91-6414597 Email: info@letusa.es Web Site: http://www.letusa.es

#### **Russia**

NAME: MS-MAX ADD: Entrance 12B, Kutuzovsky prospekt, 30/32, 121165, Moscow, Russia TEL: (+7) 495-234-0006, FAX: (+7) 495-249-8034

Email: office@ms-max.ru Web Site: http://www.ms-may.ru

#### **Spain & Portugal**

NAME: ATCONSUMER (Consumer, Hi-Fi system & Speaker Components) ADD: PO BOX 15, 08340Vilassar de Mar, Barcelona, Spain  $TFI: (+34)$  609 288310

Email: info@atconsumer.es Web Site: http://www.atconsumer.es

#### **Spain**

NAME: Letusa (Pro Audio Products Only) ADD: C/Laguna No.10, Poligono Industrial Urtinsa, 28923 Alcorcon, Madrid, Spain TEL: (+34) 91-4862800, FAX: (+34) 91-6414597

Email: info@letusa.es Web Site: http://www.letusa.es

#### **Sweden**

NAME: Benum Nordic AS ADD: Aldermansvagen 17, 171 48 Solna, Sweden TEL: (+46) 8 207710 Email: sweden@benum.com

Web Site: http://www.benum.ce

### **Sweden, Norway, Finland & Denmark**

NAME: Supersonic Svenska AB (Speaker Components Only) ADD: PO BOX 42043, 126 12 Stockholm, Sweden  $TF|:(+46)$  8 744 4700

Email: johan@supersonic.se **Switzerland** 

### NAME: Audio Bauer Pro AG

ADD: Bernerstrasse-Nord 182, CH-8064 Zurich, Switzerland TEL: (+41) 44 432 3230, FAX: (+41) 44 432 6558 Email: info@audio-bauerpro.ch Web Site: http://www.audio-bauerpro.ch

### **Turkey**

NAME: Radikal Elektronik Ltd. Sti. ADD: Ihlamur-Yildiz Cad, Kessaf Sok. 4/12 Besiktas, Istanbul 34353, Turkey TEL: (+90) (212) 259 7971, FAX: (+90) (212) 259 7993 Email: radikal@radikaltr.com Web Site: http://www.radikaltr.com

**UK** 

ADD: Unit C1 Belcon Industrial Estate, Geddings Road, Hodesdon, Hertfordshire, EN11 0NT, UK TEL: (+44) 03 301 222500, FAX: (+44) 20-8418-0624 Email: fostex@scvlondon.co.uk Web Site: http://www.scvlondon.co.uk

#### **Ukraine**

NAME: A & T Trade Petroshop ADD: 29, Obolonskaya Str., Kiev, Ukraine 04071 TEL: (+380) 44-462-5358, FAX: (+380) 44-462-5092 Email: attrade@attrade.kiev.ua Web Site: http://kiev.attrade.ru

### **FOSTEX CO.** 1-1-109, Tsutsujigaoka, Akishima City, Tokyo, 196-8550, Japan

### Web Site: http://www.hamysound.com

#### **Germany**